# Configureer CUCM om screensavermogelijkheden voor IP-telefoons te bieden ٦

#### Inhoud

Inleiding Voorwaarden Vereisten Gebruikte componenten Configureren **Configuraties** Verifiëren Problemen oplossen

#### Inleiding

Dit document beschrijft hoe u screensaver-functies kunt implementeren op Cisco Internet Protocol (IP)-telefoons.

#### Voorwaarden

#### Vereisten

Cisco raadt kennis van de volgende onderwerpen aan:

- Configureer een webserver om XML-bestanden en afbeeldingen aan de telefoons te leveren.
- IP-verbinding met de telefoon voor toegang van de telefoon naar de webserver.

#### Gebruikte componenten

De informatie in dit document is gebaseerd op de volgende software- en hardware-versies:

- CUCM versie 14.0.1.12900-161.
- Microsoft Internet Information Services (IIS) geconfigureerd op een Windows-server 2016.
- In dit voorbeeld wordt softphone voor Cisco IP Communicator gebruikt; de screensaverfunctie is echter beschikbaar op andere telefoonmodellen.

De informatie in dit document is gebaseerd op de apparaten in een specifieke laboratoriumomgeving. Alle apparaten die in dit document worden beschreven, hadden een opgeschoonde (standaard)configuratie. Als uw netwerk live is, moet u zorgen dat u de potentiële impact van elke opdracht begrijpt.

### Configureren

#### **Configuraties**

Stap 1. In de CUCM-beheerpagina gaat u naar apparaat en vervolgens naar telefoon en selecteert u de IP-telefoon die u wilt wijzigen.

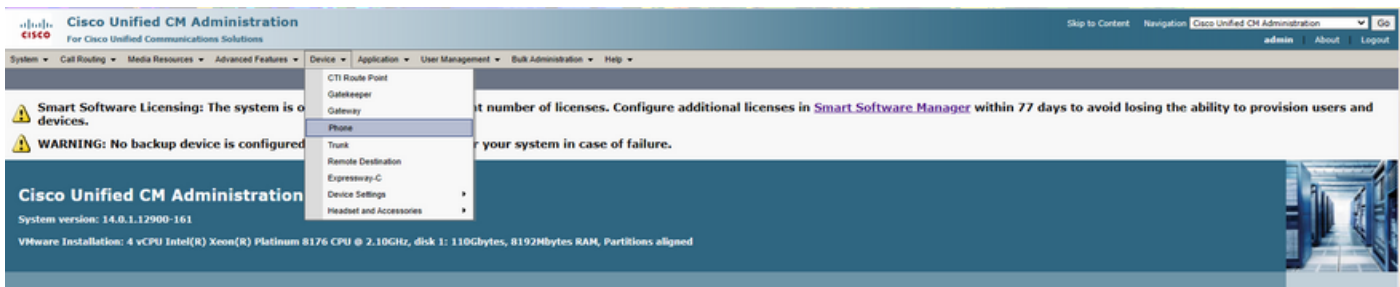

Stap 2. Vul het veld Inactiviteitstimer in met de URL die door de telefoon gebruikt moet worden om de externe webserver te bereiken voor instructies van de eXtensible Markup Language (XML).

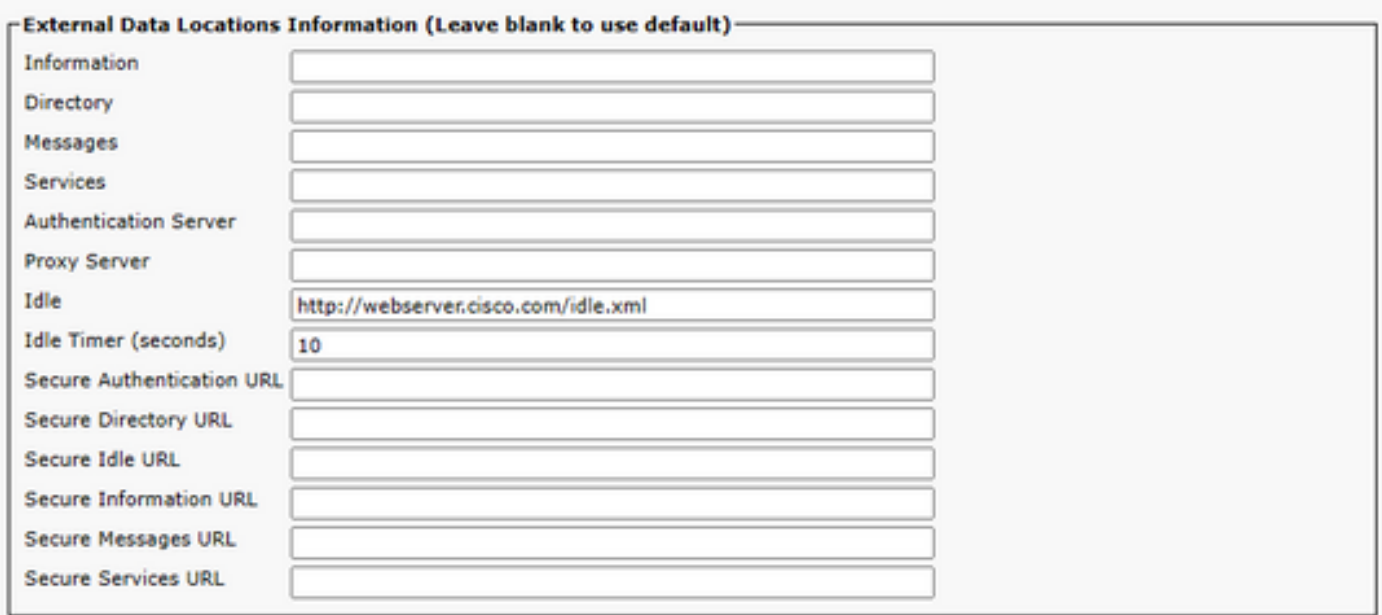

Stap 3. Maak een XML-bestand met de URL die gebruikt moet worden om de afbeelding te halen uit:

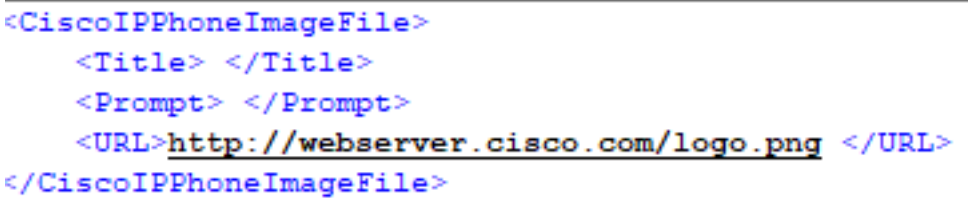

Stap 4. Upload het XML-bestand en de afbeelding naar de webserver zodat IP-telefoons het kunnen ophalen.

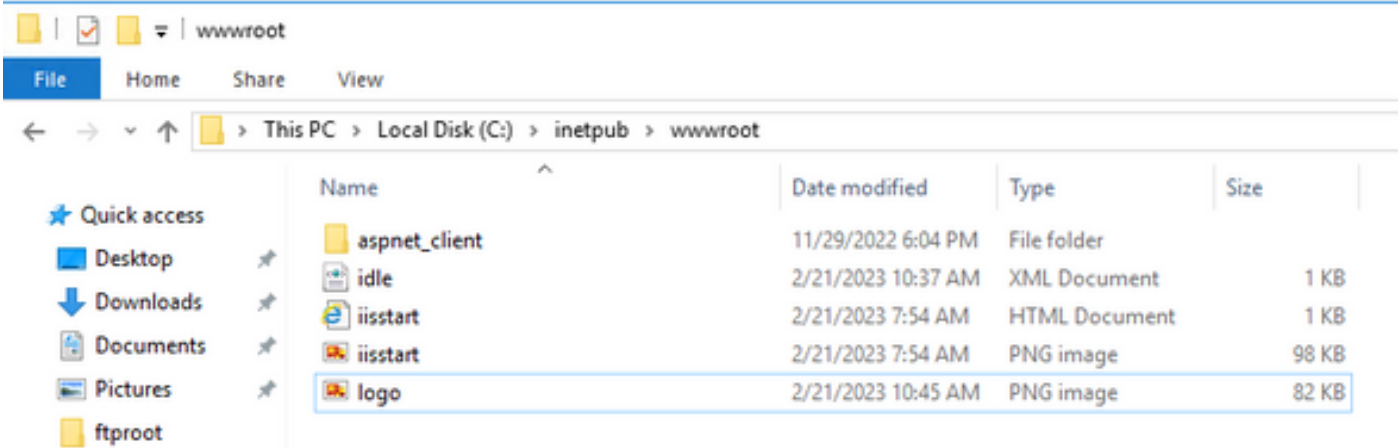

## Verifiëren

Laat de IP-telefoon inactief tot de inactiviteitstimer is bereikt en controleer in het scherm van de IPtelefoon of het gewenste beeld als screensaver wordt weergegeven:

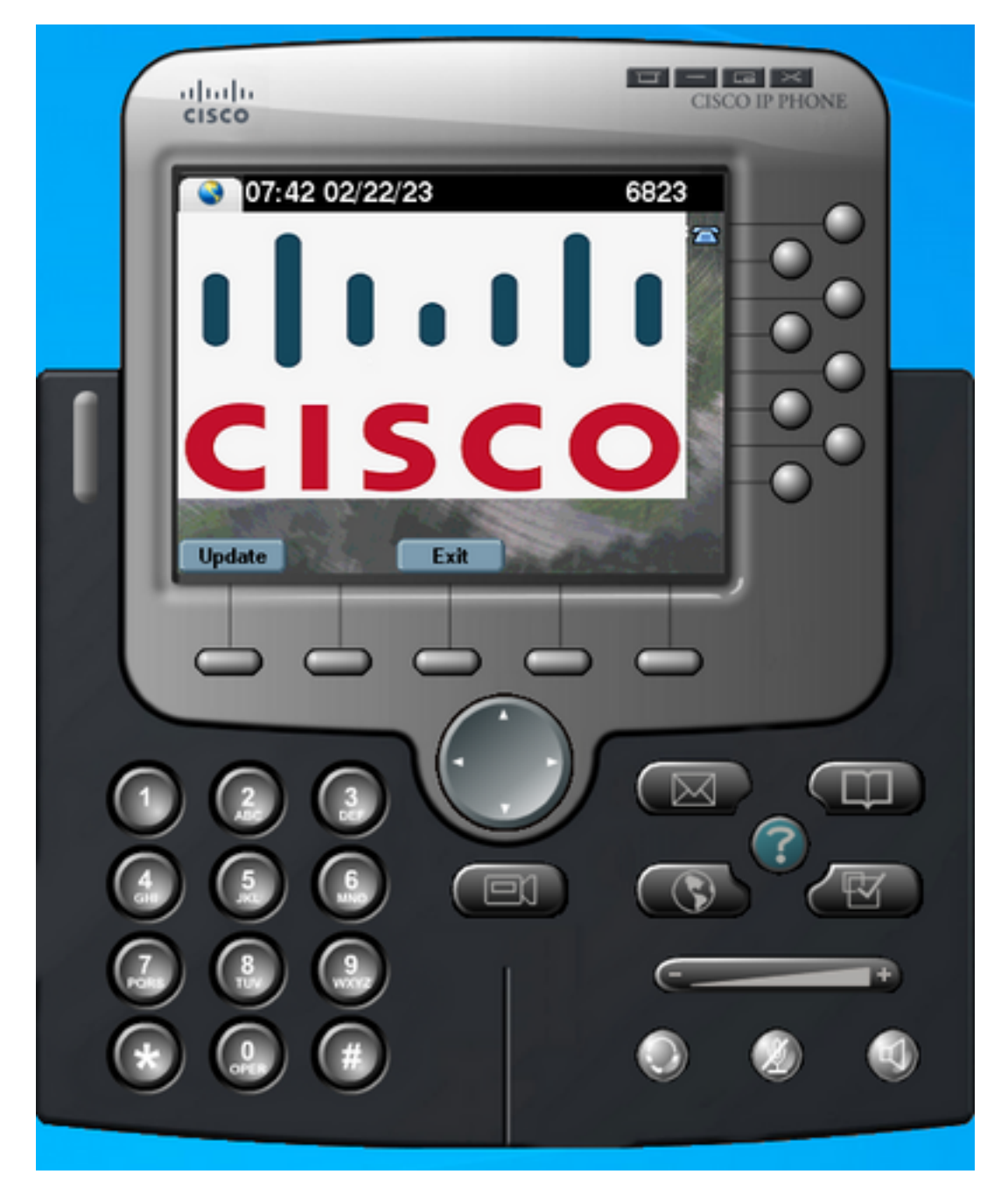

### Problemen oplossen

Voer een pakketopname uit en bevestig dat:

- De IP telefoon kan de webserver bereiken.
- De webserver kan het XML-bestand aan de IP-telefoon leveren.
- De IP-telefoon kan vragen dat het beeldbestand wordt weergegeven als screensaver.
- Het bestand wordt door de webserver in de verwachte resolutie geleverd.

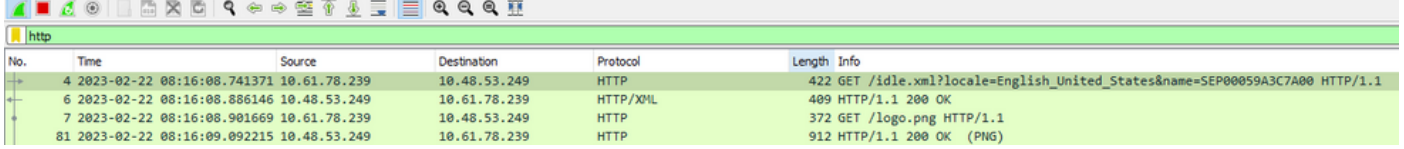

#### Over deze vertaling

Cisco heeft dit document vertaald via een combinatie van machine- en menselijke technologie om onze gebruikers wereldwijd ondersteuningscontent te bieden in hun eigen taal. Houd er rekening mee dat zelfs de beste machinevertaling niet net zo nauwkeurig is als die van een professionele vertaler. Cisco Systems, Inc. is niet aansprakelijk voor de nauwkeurigheid van deze vertalingen en raadt aan altijd het oorspronkelijke Engelstalige document (link) te raadplegen.